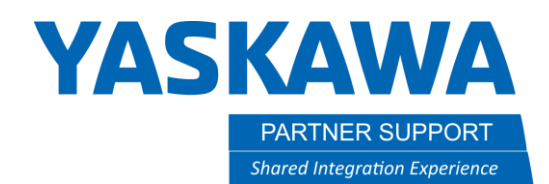

This document captures ideas, experiences, and informal recommendations from the Yaskawa Partner Support team. It is meant to augment – not supersede manuals or documentation from motoman.com. Please contact the Partner Support team a[t partnersupport@motoman.com](mailto:partnersupport@motoman.com) for updates or clarification.

## How to display the Spot Gun Harness in MotoSim

## Introduction

When creating a new controller that uses a Spot Gun Robot (SP80) by default the Spot Harness is not shown. Below are instructions to change that.

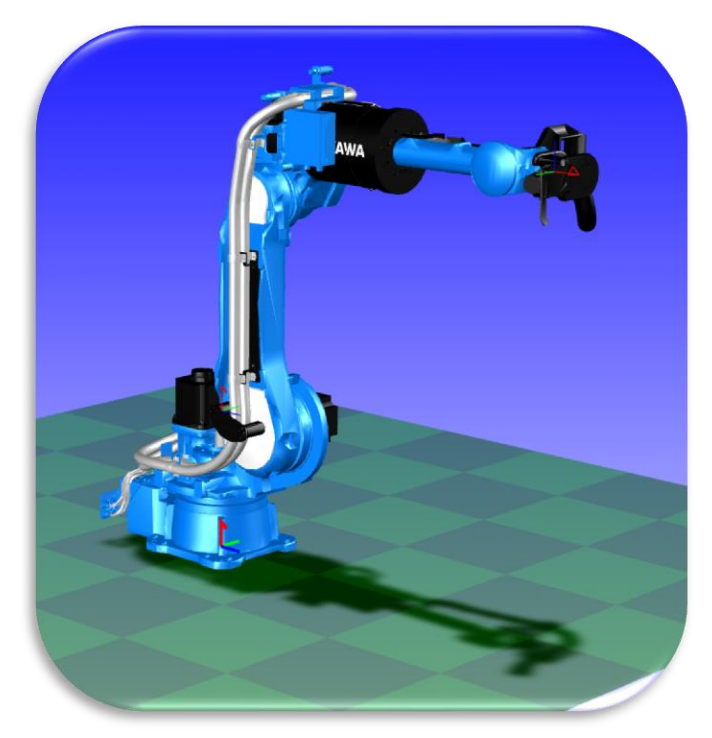

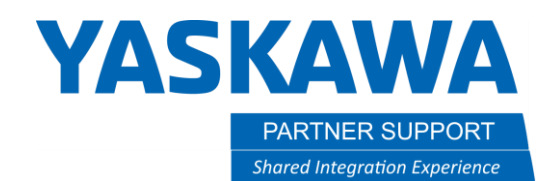

This document captures ideas, experiences, and informal recommendations from the Yaskawa Partner Support team. It is meant to augment – not supersede manuals or documentation from motoman.com. Please contact the Partner Support team a[t partnersupport@motoman.com](mailto:partnersupport@motoman.com) for updates or clarification.

**NOTE:** If the controller has already been initialized, then go

## How to Display the Spot Harness

To display the Spot harness, during controller initialization, select the path button on the Model Confirmation window and follow the images below.

## Model Confirmation Window

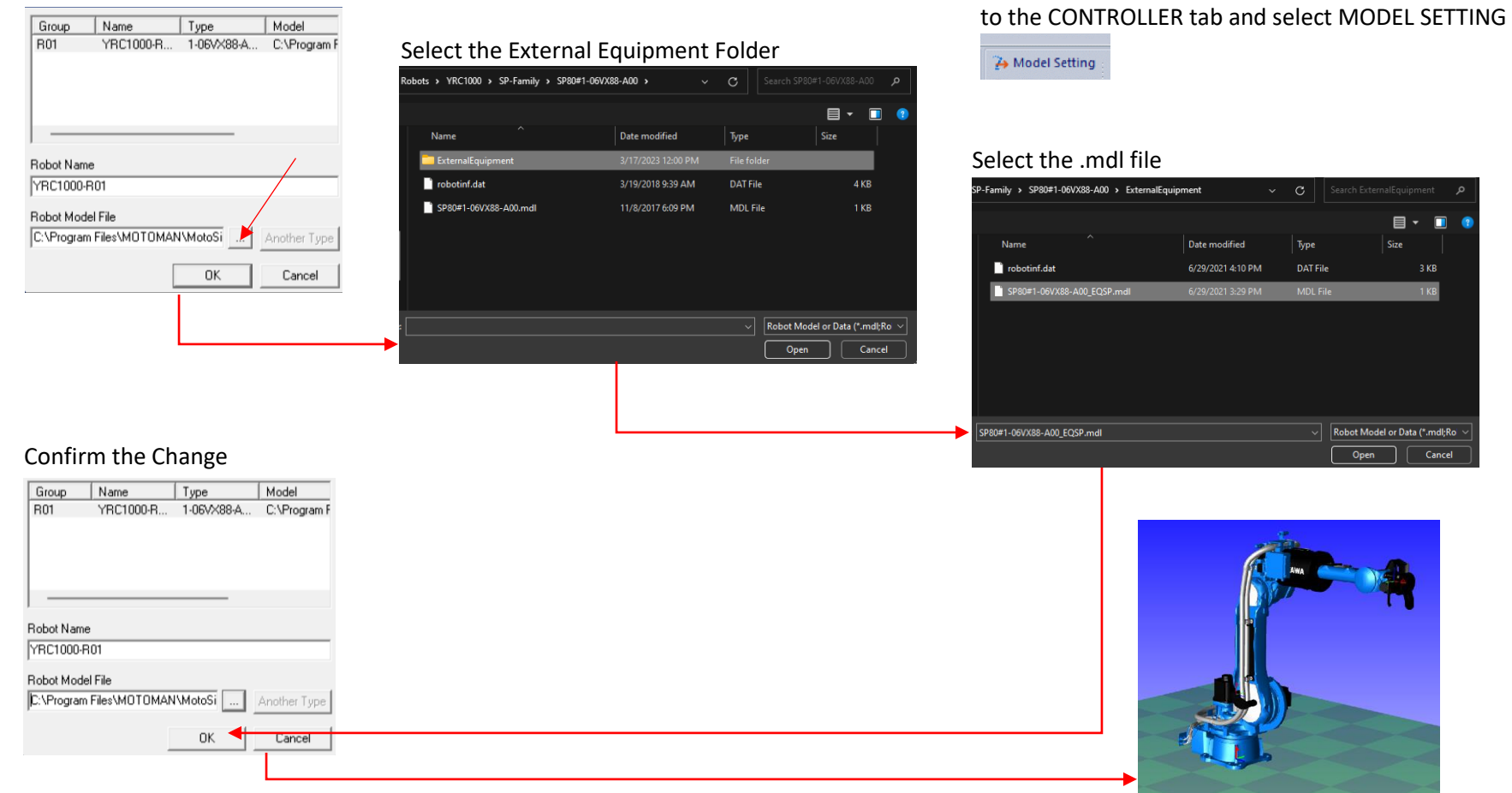